- Si vous avez reçu ce mode d'emploi d'actualisation à l'achat d'un nouvel appareil, les fonctions et modifications, décrites à partir de la [Seite](#page-1-0) 34, sont conçues comme un complément à votre mode d'emploi.

Si vous avez reçu ce mode d'emploi d'actualisation avec un CD d'actualisation, la procédure d'actualisation et les nouvelles fonctions et modifications sont décrites aux pages suivantes. Ces descriptions partent du principe que vous possédez déjà le CD 3.X, CD 4.X ou CD 5.X.

Dans le cas contraire, si vous avez utilisé jusqu'ici le CD de navigation 2.X, vous trouverez les informations nécessaires dans la description du CD 3.0 également fournie.

## ${\rm CD}$  d'installation 6.X

Pour installer le CD 6.X, retirez l'ancien CD et insérez le nouveau CD 6.X.

Rapidement, l'affichage suivant ou un affichage semblable apparaît :

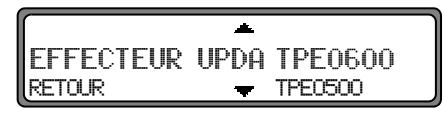

Avec le bouton rotatif de droite, sélectionnez  $\bigcirc$  EFFECTEUR UPDATE et appuyez pour confirmer.

Les logiciels de navigation et de radio sont actualisés.

Une barre de progression s'affiche.

Lors de l'actualisation, ne mettez pas le contact d'allumage et ne bougez pas le véhicule.

#### Remarque concernant l'actualisation du 4725/26 (afficheur bleu)

Après le démarrage d'une actualisation, l'éclairage de l'afficheur s'éteint pendant l'installation. Pendant cet intervalle, <sup>n</sup>'utilisez pas l'appareil. Il est normal que l'éclairage s'éteigne. Après l'installation du logiciel radio, l'éclairage se rallume et l'appareil s'allume en mode radio. En arrière-plan, l'installation du logiciel de navigation se poursuit. Vous ne pouvez sélectionner le mode navigation, qu'une fois l'installation du logiciel terminée.

### <span id="page-1-0"></span>Modifications dans le mode navigation

Dans le mode navigation, des modifications ont été effectuées et de nouvelles fonctions ajoutées :

- •[Sélection du lieu de destination via le code postal](#page-1-1)
- •[Informations pendant le guidage](#page-2-0)
- •[CD de destinations particulières ou P.O.I.](#page-4-0)
- •[Influencer le calcul de l'heure prévue d'arrivée](#page-6-0)
- •[Réglage de l'affichage de l'heure](#page-7-0)
- •Navigation dynamique avec les stations TMC (à CD 5.0)

### <span id="page-1-1"></span>Sélection du lieu de destination via le code postal

Vous pouvez également sélectionner le lieu de destination via le code postal.

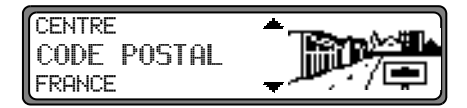

Pour sélectionner le code postal du lieu de destination, sélectionnez CODE POSTAL avec le bouton rotatif de droite  $\bullet$  et confirmez votre choix en appuyant sur le bouton.

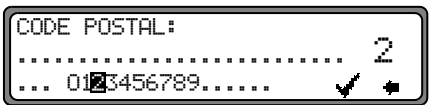

Avec le bouton rotatif de droite  $\bullet$ , entrez le code postal du lieu de destination et confirmez en appuyant pendant plus de 2 secondes. Pour confirmer, il est également possible de sélectionner la coche  $\bullet$  et d'appuyer brièvement sur le bouton rotatif de droite  $\bullet$ .

# CHATELUS-LE-MARCHEIX SAINT—GOUSSAUD

S'affiche alors le code postal affecté au lieu ou, si plusieurs lieux correspondent au même code postal, la liste de ces lieux.

Sélectionnez le lieu avec le bouton rotatif de droite  $\bullet$  et confirmez en appuyant.

Si plus de 20 lieux correspondent au même code postal, un menu de saisie du lieu s'affiche au lieu de la liste susmentionnée. Saisissez le nom du lieu en suivant les instructions dela rubrique"Saisie de la destination".

 La saisie passe à la rue ou au centre. Si plus aucune rue ne peut être sélectionnée, ou si le centre seul peut être sélectionné dans le lieu saisi, le système passe directement au menu route.

### <span id="page-2-0"></span>Informations pendant le guidage

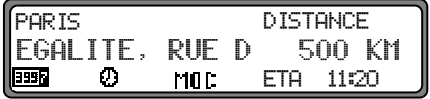

Appuyez sur le bouton rotatif de gauche  $\bullet$ .

S'affichent la destination, la distance et l'heure prévue d'arrivée.

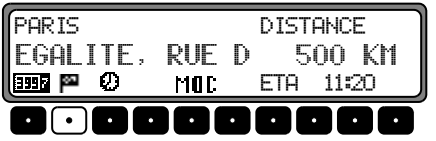

Si vous avez saisi une destination intermédiaire, s'affichent la destination intermédiaire, la distance et l'heure prévue d'arrivée. La touche multifonctionnelle vous permet d'afficher la destination principale.

Le retour à la fonction de guidage se fait en appuyant sur le bouton rotatif de gauche  $\bullet$  ou après 8 secondes sans commande de votre part.

Sélection de la durée du trajet et des kilomètres par-

#### courus

Appuyez sur le bouton rotatif de gauche  $\bullet$ .

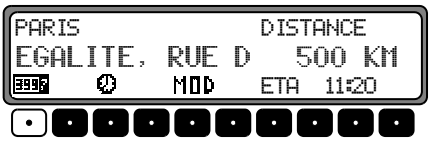

Appuyez sur la touche multifonctionnelle **1996**.

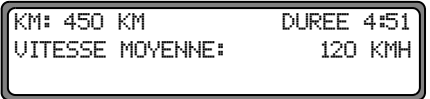

La durée du trajet, les kilomètres parcourus et la vitesse moyenne s'affichent.

Si le mode Navigation n'est pas activé, ce sont les valeurs du dernier trajet qui s'affichent.

Pour remettre ces valeurs à zéro, appuyez sur le bouton rotatif de droite  $\bullet$  pendant plus de 2 secondes.

Appuyez sur la touche **(Nav** pour retourner à l'affichage du guidage lorsque le mode de navigation est activé. Si le mode de navigation est désactivé, le menu Informations s'affiche à nouveau.

#### Affichage des paramètres

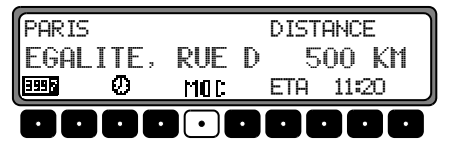

Pendant le guidage, appuyez sur le bouton rotatif de gauche  $\bullet$ . Appuyez sur la touche multifonctionnelle . MOD.

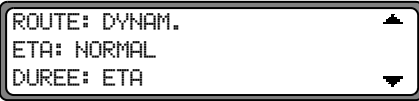

Les paramètres s'affichent sous forme de liste.

Pour parcourir la liste, tournez le bouton rotatif de droite  $\bullet$ . Au bout de 8 secondes, l'affichage se recale sur le guidage.

#### Appel de l'heure réelle

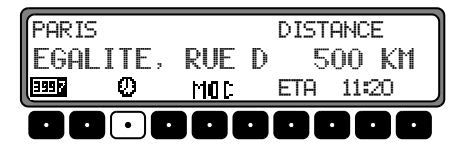

Pendant le guidage, appuyez sur le bouton rotatif de gauche  $\bullet$ .

Appuyez sur la touche multifonctionnelle  $\Box$ 

**HFURF 12:31** 

L'heure réelle est affichée. Au bout de 8 secondes, l'affichage se recale sur le guidage.

#### Appel de la position actuelle

Pendant le guidage, la position instantanée peut être appelée.

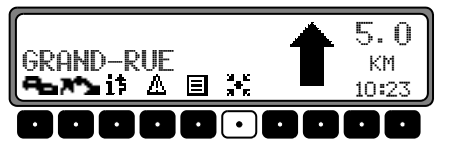

Appuyez sur la touche multifonctionnelle  $\mathbb{R}^*$ .

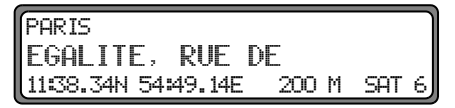

S'affichent la position actuelle avec le nom de la rue (s'il est disponible), la latitude et la longitude, l'altitude, ainsi que le nombre de signaux satellites reçus.

En appuyant sur le bouton rotatif de droite  $\bullet$ , vous pouvez retourner à l'affichage du guidage.

Lorsque le guidage n'est pas activé, vous pouvez appeler le menu Informations, en appuyant sur le bouton rotatif de gauche  $\bullet$ .

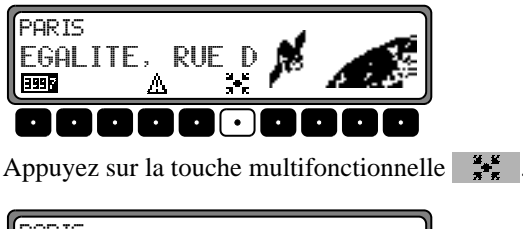

PARIS EGALITE, RUE DE 1138.34N 54:49.14E 200 M SAT 6

S'affichent la position actuelle avec le nom de la rue (s'il est disponible), la latitude et la longitude, l'altitude, ainsi que le nombre de signaux satellites reçus.

En appuyant sur le bouton rotatif de droite  $\bullet$  ou la touche **Nev**, vous rejoignez le menu Informations.

## <span id="page-4-0"></span>CD de destinations particulières ou P.O.I.

Dans cette notice, vous trouverez une description générale des CD de destinations particulières ou de P.O.I.

Il existe deux possibilités pour le choix d'une destination particulière à partir du CD de destinations particulières ou P.O.I.

- Lorsque le guidage vers une destination particulière est activé, vous pouvez choisir une destination particulière située à proximité de votre position ou de la destination que vous avez entrée.
- - Si la fonction de guidage n'est pas activée, vous pouvez choisir une destination particulière uniquement si elle est située à proximité de votre position.

Insérez le CD de destinations particulières voulu dans le compartiment CD. Peu de temps après, le message suivant s'affiche :

CHOISIR DESTINATION PART ANNULATION = RETIREZ LE CD

Appuyez sur le bouton rotatif de droite  $\bullet$ . Le système affiche les catégories s'appliquant au CD de destinations particulières actuel.

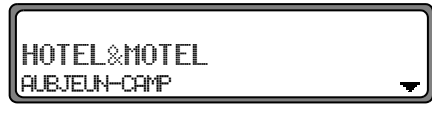

Les catégories et destinations particulières affichées ci-dessus sont données à titre d'exemples. L'affichage réel dépend du CD utilisé.

Sélectionnez la catégorie souhaitée avec le bouton rotatif de droite  $\bullet$ . Appuyez ensuite sur le bouton rotatif de droite pour valider la catégorie.

Remarque : Si la langue que vous avez réglée est comprise dans les langues disponibles sur le CD, le système affiche les catégories dans cette langue. Si la langue que vous avez réglée n'est pas comprise dans les langues disponibles sur le CD, le système affiche les catégories dans toutes les langues disponibles. Elles sont désignées par les premières lettres du pays placées devant la catégorie.

Si vous avez inséré un CD de destinations particulières pendant que le guidage était activé, le système vous demande si la destination particulière que vous avez choisie se situe à proximité de votre position ou de la destination.

Si le guidage n'était pas activé, cette sélection est supprimée.

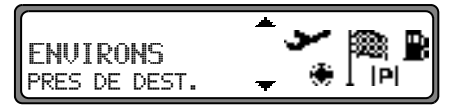

À l'aide du bouton rotatif de droite, vous pouvez choisir entre ENVIRONS et PRES DE DEST...

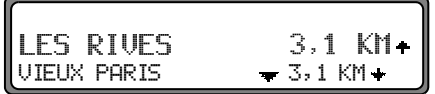

Peu après, le système affiche les catégories de destinations

particulières disponibles.

Les flèches, situées derrière les indications d'éloignement, indiquent la direction à vol d'oiseau (par ex.  $\pm$  la destination particulière se trouve dans le sens de la marche,  $\div$  la destination particulière se trouve dans le sens inverse de la marche).

Choisissez ensuite la destination particulière en tournant le bouton rotatif de droite  $\bullet$ . Appuyez sur le bouton rotatif  $\bullet$ pour mémoriser la destination particulière.

Avant de valider la destination particulière, appuyez sur la touche **Nav** pour revenir à la sélection de catégorie si vous souhaitez sélectionner une autre destination particulière.

En appuyant sur le bouton rotatif de gauche  $\bullet$ , vous pouvez afficher les informations relatives à la destination particulière. Ces informations peuvent être des prix, des descriptions d'endroits, des estimations générales relatives à cette destination particulière.

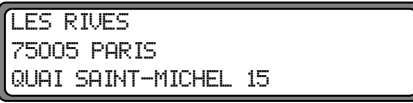

Appuyez sur la touche <mark>(Nav</mark> ou appuyez sur le bouton rotatif de gauche  $\bullet$  pour revenir à la liste des destinations particulières. Une fois que vous avez choisi une destination particulière, le système vous demande d'insérer le CD de navigation pour calculer le trajet.

Si vous avez choisi la destination particulière lorsque le guidage était activé, le système considère la destination particulière comme une étape.

Peu après, le système calcule le trajet vers la destination particulière que vous avez choisie.

Remarque : Si vous avez déjà entré une étape, celle-ci est écrasée par la nouvelle destination particulière. Pour interrompre le guidage vers la destination particulière que vous avez choisie, vous devez interrompre soit le guidage, soit le guidage d'étape, comme décrit dans la notice d'utilisation intégrale.

Pour interrompre l'entrée d'une destination particulière à partir du CD de destinations particulières ou P.O.I., retirez le CD de destinations particulières ou P.O.I. en appuyant sur la touche  $\bullet$ .

#### Droit d'utilisation

Vous disposez d'un droit d'utilisation limité, pour une utilisation de la banque de données à des fins personnelles ou, dans certaines limites, à des fins professionnelles internes à votre entreprise. La licence d'utilisation dont vous disposez ne vous donne aucunement le droit de distribuer des sous-licences. L'utilisation de ces donnéesn'est autorisée que pour cet appareil de la marque Becker. Il est interdit de retirer ou de continuer à utiliser les parties principales de la banque de données, de dupliquer, de copier ou de modifier, d'adapter, de traduire, de sectionner, de décomprimer ou de simplifier (reverse engineering) quelle que partie que ce soit de la banque de données. Nous avons apporté un soin tout particulier à l'élaboration de ces CD. Cependant, il est possible que certaines données soient fausses ou ne soient plus actuelles. Nous déclinons toute responsabilité.

## <span id="page-6-0"></span>Influencer le calcul de l'heure prévue d'arrivée

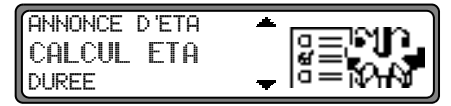

Dans le menu de réglage du système, réglez la fonction CUL ETA et confirmez.

**ETA** signifie Estimated Time of Arrival – heure d'arrivée prévue.

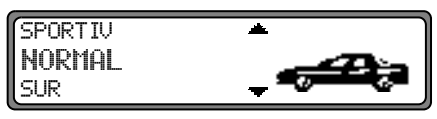

Avec le bouton rotatif de droite  $\bullet$ , sélectionnez votre réglage.

• SPORTIV

Avec ce réglage, l'appareil part du principe que vous roulez vite. L'heure prévue d'arrivée est avancée.

•• NORMAL

> Ce réglage correspond au réglage standard. Elle donne un calcul ETA précis pour la plupart des conducteurs.

•- SUR

Avec ce réglage, l'appareil part du principe que vous aurez besoin d'un peu plus de temps pour parcourir l'itinéraire. Vous pouvez utiliser ce réglage, en cas de trafic important par ex.

Appuyez sur le bouton pour confirmer votre sélection. Vous repassez directement au menu de réglages du système.

## <span id="page-7-0"></span>Réglage de l'affichage de l'heure

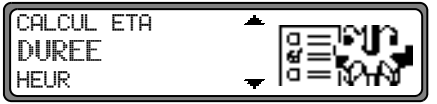

Dans le menu réglage du système, réglez la fonction DURFF et confirmez.

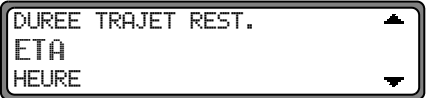

Avec le bouton rotatif de droite  $\bullet$ , sélectionnez votre réglage.

• DURE TRAJET REST.

Le temps de trajet restant s'affiche.

• ETA

L'heure d'arrivée prévue s'affiche.

 $\bullet$  HEURE L'heure s'affiche.

Appuyez sur le bouton pour confirmer votre sélection. Vous repassez directement au menu de réglages du système.

### <span id="page-8-0"></span>Navigation dynamique avec TMC

Remarque: Le guidage dynamique n'est pas disponible dans tous les pays.

> Pour utiliser la navigation dynamique ou les fonctions décrites ci-dessous, TMC doit être activé, comme indiqué dans la section ["Acti](#page-13-0)[ver/désactiver le mode TMC" page](#page-13-0) 46.

> En cas de calcul d'itinéraire quand le guidage dynamique est activé, il est possible que le système de navigation vous demande d'insérer le CD de navigation (s'il ne l'est pas déjà).

#### Ou'est-ce que le guidage dynamique?

Avec le guidage dynamique, l'itinéraire est calculé en tenant compte des messages d'informations routières actuels.

Les messages d'informations routières sont émis par une station de radiodiffusion TMC, en plus du programme radio, et reçus et analysés par le système de navigation. La réception des messages d'informations routières est gratuite.

Remarque : Étant donné que les messages d'informations routières sont émis par une station de radiodiffusion TMC, nous ne pouvons pas garantir des informations complètes et correctes.

#### Activation du guidage dynamique

Dans le menu itinéraire, vous pouvez lancer le guidage dynamique en sélectionnant START-RTE.DYN.

**Remarque :** Cette option n'est disponible que si TMC est activé. [Voir "Activer/désactiver le mode](#page-13-0)[TMC" page](#page-13-0) 46.

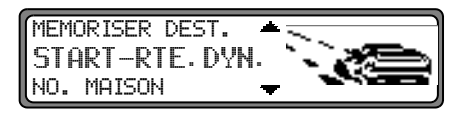

Si START-RTE.DYN. ne s'affiche pas aussitôt (affichage START-R.RAPIDE ou START-R.COURTE), sélectionnez ROUTE DYNAM. avec le réglage des paramètres d'itinéraire.

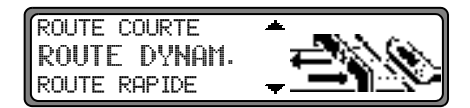

Après avoir confirmé ROUTE DYNAM. avec le bouton rotatif de droite  $\bullet$  puis START-RTE. DYN., le guidage dynamique est activé.

**Remarque :** Ouand le guidage dynamique est activé, les itinéraires sont calculés avec l'option "itinéraire rapide".

Quand le guidage dynamique est activé, le système contrôle constamment si des messages, pouvant influer sur l'itinéraire calculé, arrivent. Le calcul de l'itinéraire se fait alors en tenant compte des messages d'informations routières actuels avec l'option "Itinéraire rapide". Si le contrôle détecte qu'une

information routière a une influence sur l'itinéraire choisi, l'appareil calcule automatiquement un nouvel itinéraire. NEU ROUTE s'affiche alors. Le message vocal "**L'itinéraire** est recalculé sur la base des messages d'informations routières actuels" est également activé.

Le symbole 1, s'affiche de manière inversée.

**Remarque :** Si aucune station TMC ne peut être détectée, le message A PRESENT RECEPTION DE TMC N EST PAS POSSIBLE s'affiche. Au bout de peu de temps, l'affichage revient au mode de guidage.

> Quand une station TMC n'a pas pu être trouvée au bout de 10 minutes, A PRESENT RECEP-TION DE TMC N'EST PAS POSSIBLE s'affiche et un signal sonore retentit.

Votre système de navigation peut recevoir des informations TMC, qu'une station TMC soit activée ou non. Cependant, nous vous conseillons de choisir une station TMC pour garantir une réception optimale des informations TMC. Une station TMC, en mode radio (FM), est reconnaissable au sigle TMC. [Voir "Afficher les stations TMC" page](#page-14-0) 47.

#### Affichage des informations routières

Les messages d'informations routières actuels peuvent être affichés sous forme de texte. Pour appeler les messages d'informations routières actuels, vous avez plusieurs possibilités. Vous pouvez appeler les informations routières avec les touches multifonctionnelles  $\mathbf{i}$   $\mathbf{j}$  et  $\mathbf{A}$  en mode guidage et avec la touche multifonctionnelle  $\mathbb{A}$  du menu Informations, lorsque le guidage n'est pas activé.

Affichage en mode guidage :

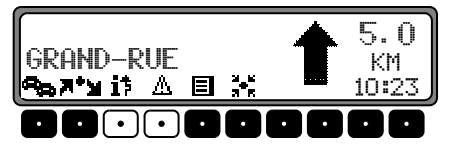

Appuyez sur la touche multifonctionnelle  $\mathbb{A}$ , pour afficher une liste de toutes les informations routières actuellement disponibles.

Appuyez sur la touche multifonctionnelle  $\mathbf{I}^{\dagger}$ , pour afficher la liste des informations routières actuelles ayant une influence sur l'itinéraire calculé.

Remarque : Si aucune information routière n'est disponible, le message INFORMATIONS - RO **ROUTIERES** N'ETRIENT PAS RECUES s'affiche.

Menu Informations :

Vous pouvez appeler le menu Informations, lorsque le guidage n'est pas activé, en appuyant sur le bouton rotatif de gauche  $\bullet$ .

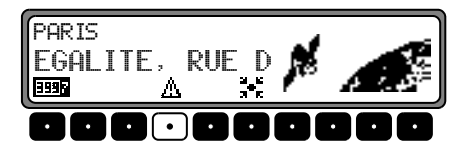

Appuyez sur la touche multifonctionnelle . A Une liste des informations routières actuellement disponibles s'affiche.

Dans la liste des informations routières actuellement disponibles, vous pouvez également appeler les informations détaillées correspondant à chaque message.

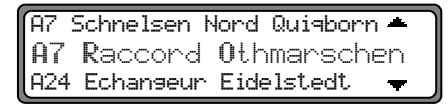

Les flèches de défilement dans le bord droit de l'écran indiquent que d'autres informations routières peuvent être sélectionnées.

Sélectionnez en tournant, confirmez en appuyant sur le bouton rotatif de droite  $\bullet$ .

Après confirmation de la sélection des informations routières souhaitées, celles-ci s'affichent intégralement. Un message d'informations routières typique est composé comme suit :

- •numéro d'autoroute ou de route nationale
- •direction approximative
- •indication de ville ou de direction détaillée
- •événement
- •cause lorsqu'elle est connue

```
A7 Raccord Othmarschen –
Raccord Heimfeld
Ralentissement sur 12 Kn-
```
Si des flèches de défilement apparaissent dans le bord droit de l'écran, plus de 3 lignes sont utilisées pour l'affichage des messages d'informations routières.

En appuyant sur la touche **(Nav**), vous revenez à la liste des informations routières actuelles.

### Modifications dans le mode radio

Le mode radio a été modifié comme suit :

- • Manipulation du mode Informations routières (TP) modifiée (à CD 5.0)
- •[Activer/désactiver le mode TMC](#page-13-0) (à CD 5.0)
- •[Afficher les stations TMC](#page-14-0) (à CD 5.0)

## Programme des messages d'informations routières TP (Traffic program)

Si une station, dotée de la fonction RDS-Diversity, diffuse des messages d'informations routières TP, il est possible d'interrompre le mode CD, CDC/AUX, AM, GO et OC, ou la mise en sourdine, pour diffuser le message d'informations routières. Il est, en outre, possible d'écouter une station FM et de recevoir les messages d'informations routières d'une autre station FM.

Les fonctions du programme des messages d'informations routières dépendent du réglage du mode TMC, c'est-à-dire si cette fonction est activée ou non (["Activer/désactiver le mode](#page-13-0) [TMC" page](#page-13-0) 46).

Si le mode TMC est désactivé :

- • Il y a deux manières de régler une station diffusant des messages d'informations routières :
	- Reprise automatique
	- Programmation directe

Dans le cas de la **reprise automatique**, c'est toujours la station FM actuellement écoutée qui est reprise comme station diffusant des messages d'informations routières. Si la station FM réglée ne peut pas être captée, ou s'il s'agit d'une station ne diffusant pas des messages d'informations routiè res, l'autoradio cherche une autre station diffusant des mes sages d'informations routières selon des critères définis. Dans le cas de la **programmation directe**, il est possible de programmer une station diffusant des messages d'informa tions routières ne correspondant pas à la station FM écou tée. Il est donc, par exemple, possible d'écouter une station FM déterminée et de recevoir les messages d'informations routières d'une autre station FM.

Si la station, diffusant des messages d'informations routiè res, ne peut plus être captée, le mode de reprise automatique est activé jusqu'à ce que la station diffusant des messages d'informations routières puisse de nouveau être captée.

Si le mode TMC est activé :

• Avec le mode TMC, l'appareil est en mesure de se caler automatiquement sur une station radio proposant des in formations routières. La priorité est alors donnée aux sta tions TMC. La station TMC choisie propose en principe les meilleures informations routières pour la région où vous vous trouvez. Si aucune station TMC n'est disponi ble, l'appareil sélectionne la station radio, proposant des informations routières, la mieux reçue.

Si une station RDS est équipée de la fonction messages d'in formations routières, le symbole TP s'affiche.

Lorsque le mode TP est activé, un **inversé indique que les** informations routières sont activées.

## Activer/quitter le menu TP

**Pour activer :** appuyez sur la touche **(P**) (les informations routières sont ignorées).

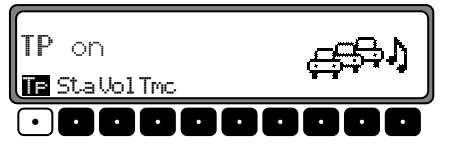

Appuyez sur la touche multifonctionnelle  $\top$   $\vdash$   $\square$ . **Pour quitter ce menu :** appuyez sur la touche **TP** ou le menu TP s'arrête de lui-même si vous n'effectuez aucune opération dans les 8 secondes qui suivent.

## Activer/désactiver le programme des messages d'informations routières TP (Traffic program)

Vous pouvez désactiver la fonction TP dans tous les modes de fonctionnement et gammes d'ondes en appuyant sur la touche  $\bf{P}$  pendant plus de 2 secondes.

Vous pouvez également activer et désactiver TP dans le menu TP.

**Pour activer** TP dans le menu TP : appuyez plusieurs fois sur la touche multifonctionnelle | Tr | jusqu'à ce que TP | on s'affiche.

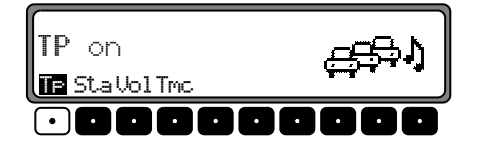

**Pour désactiver** TP dans le menu TP : appuyez plusieurs fois sur la touche multifonctionnelle | Tr | jusqu'à ce que TP off s'affiche.

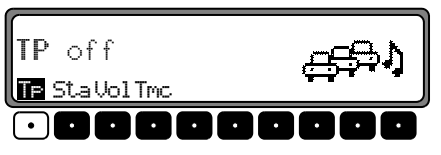

Lorsque l'appareil repasse en mode d'affichage normal, la fonction TP est désactivée.

## Régler la reprise automatique

Cette fonction n'est accessible que si TMC est désactivé. Vous pouvez activer la fonction de reprise automatique dans tous les modes de fonctionnement et gammes d'ondes en appuyant sur la touche **pendant** plus de 2 secondes. Pour activer la reprise automatique en mode TP, appuyez plusieurs fois sur la touche | Tr | jusqu'à ce que TP | on s'affiche.

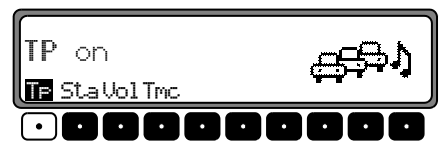

Attention : Si une station TP a déjà été programmée, celleci est sélectionnée pour servir de station TP.

## Régler/supprimer la programmation directe

Cette fonction n'est accessible que si TMC est désactivé. Activez le menu TP.

Pour régler : appuyez sur la touche multifonctionnelle sta.

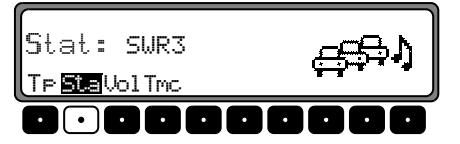

Sélectionnez la station TP souhaitée en utilisant le bouton rotatif droit  $\bullet$ . Si vous n'effectuez aucune opération, la station sélectionnée s'affiche quelques secondes plus tard.

**Pour effacer :** appuyez sur la touche **15th**.

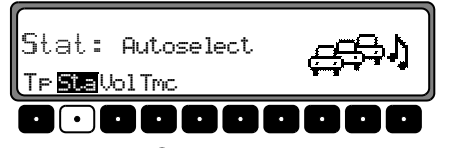

Sélectionnez  $\bigcirc$  Autose lect avec le bouton rotatif de droite et confirmez en appuyant sur ce même bouton. Si vous n'effectuez aucune opération, la programmation est supprimée quelques secondes plus tard.

Quittez le menu TP.

## <span id="page-13-0"></span>Activer/désactiver le mode TMC

Remarque : Pour de plus amples informations, reportezvous à ["Navigation dynamique avec TMC"](#page-8-0) [page](#page-8-0) 41.

Activez le menu TP.

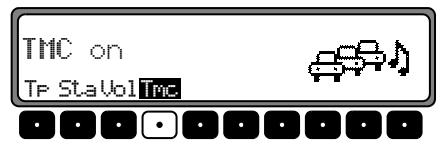

#### Pour activer :

appuyez plusieurs fois sur la touche | Tmc | jusqu'à ce que TMC on s'affiche.

Si TMC est activé, vous ne pouvez pas choisir librement une station TMC. C'est l'autoradio qui sélectionne une station TMC, s'il réussit à en capter une. Cette station correspond donc à la station des informations routières.

#### Pour désactiver :

appuyez plusieurs fois sur la touche | Tmc | jusqu'à ce que TMC off s'affiche.

Si TMC est désactivé, vous pouvez choisir librement une station d'informations routières.

**Remarque :** Vous ne pouvez pas sélectionner des fonctions dynamiques de navigation (route dynamique, informations sur le trafic).

### <span id="page-14-0"></span>Afficher les stations  $\mathbf{TMC}$

Si une station radio classique émet, en plus, des informations TMC, le sigle TMC s'affiche. Les informations TMC sont alors reçues et analysées par le système de navigation. La réception des messages d'informations routières est gratuite.

#### TMC s'affiche **en écriture normale** :

La station actuellement sélectionnée est une station TMC. Lemode TMC est désactivé.

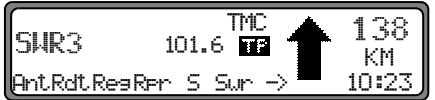

TMC s'affiche en écriture inversée :

La station actuellement sélectionnée est une station TMC. Lemode TMC est activé.

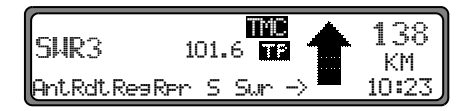